#### **Campus Connect**

#### *CAMPUSCONNECT.DEPAUL.EDU*

Campus Connect is where you will register for classes, check your grades, and view your tuition account. Most computer systems at DePaul, including D2L and wifi, use your Campus Connect username and password. To reset your password, use the recover password link, call the Help Desk, or visit ID Card Services.

#### **Desire2Learn (D2L)**

#### *D2L.DEPAUL.EDU*

[D2L](http://d2l.depaul.edu/) is a course management system used by many professors at DePaul. D2L gives you online access to course documents, discussion boards, assignment submissions, an online grade book, quizzes, and more. Your class will only appear on D2L if your professor has activated the course.

#### **ID Cards**

#### *GO.DEPAUL.EDU/IDSERVICES*

Your DePaul ID card gives you access to computer labs, printers, library checkout, meal plans and more. ID Services offices are located at the Lincoln Park Student Center 109 and Loop DePaul Center 9200.

#### **U-Pass**

#### *UPASS.DEPAUL.EDU*

The Ventra U-Pass is a transit card which provides eligible students unlimited access to buses and trains on the Chicago Transit Authority (CTA) system. Your card will be reactivated each quarter that you are eligible. A replacement fee will be charged for lost cards.

#### **Computer Labs**

#### *GO.DEPAUL.EDU/COMPUTERLABS*

DePaul computer labs have computers and printers available for use throughout the Lincoln Park and Loop Campuses. Select labs are equipped with scanners, ADA equipment, and dual monitors.

#### **Printing on Campus**

The **Intelliprint** system is a network of printers located in all computer labs and residence halls. Color printers are available in the libraries and Daley 150.

As a student you receive a set amount of free print credits each quarter, which you can access with your DePaul ID Card. Add additional funds using your Demon Express account.

With the free **iPrint from Anywhere** software, you can print wirelessly from your laptop to the Intelliprint printers. Download the software from labdrive.

- 1. Go to *[LABDRIVE](https://webdrive.depaul.edu/)[.](https://webdrive.depaul.edu/)[DEPAUL](https://webdrive.depaul.edu/)[.](https://webdrive.depaul.edu/)[EDU](https://webdrive.depaul.edu/)*
- 2. Navigate to **W:\software\Student**
- 3. Select either **Windows** or **Mac OS**
- 4. Select the **IPrint From Anywhere** folder and choose a package to download.

#### **DePaul WiFi Connection**

*WIFI.DEPAUL.EDU*

#### To connect:

- 1. Enable WiFi on your device and navigate to the listing of available WiFi networks.
- 2. Select **depaul**.
- 3. Under **DePaul Community WiFi**, select the type of device you are connecting: **Laptops** or **Mobile Devices**
- 4. Follow on screen instructions.

Some older devices may not be able to connect to the DePaul network. For information about connecting these devices, visit *WIFI.DEPAUL.EDU/LEGACY* 

DePaul's WiFi network is part of the Eduroam network which allows the DePaul community to have wireless access when traveling to participating institutions.

If you experience difficulty connecting, contact the Help Desk or visit the Genius Squad or *WIFI.DEPAUL.EDU*

#### **Technology Discounts**

#### *DISCOUNTS.DEPAUL.EDU*

Need to upgrade your technology? Visit the Demon Discounts website for more information about free and discounted software, computers, mobile technology, electronics, and hardware.

#### **Student Jobs with Information Services**

#### *[STUDENTEMPLOYMENT](https://studentemployment.depaul.edu/)[.](https://studentemployment.depaul.edu/)[DEPAUL](https://studentemployment.depaul.edu/)[.](https://studentemployment.depaul.edu/)[EDU](https://studentemployment.depaul.edu/)*

Need some extra cash? Information Services is (usually) hiring! We are always looking for smart, enthusiastic, and tech-savvy students. To see current open positions, visit Student Employment at *[STUDENTEMPLOYMENT](https://studentemployment.depaul.edu/)[.](https://studentemployment.depaul.edu/)[DEPAUL](https://studentemployment.depaul.edu/)[.](https://studentemployment.depaul.edu/)EDU*  Filter your search by department and look for Information Services.

#### **Follow Us**

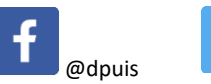

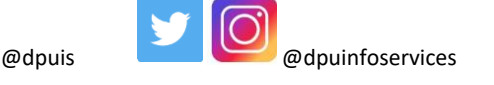

#### **iDePaul Mobile App**

#### *GO.DEPAUL.EDU/IDEPAUL*

Access your class schedule, find a professor's contact information, receive tuition due date reminders, view campus maps, and browse campus news and events all on iDePaul.

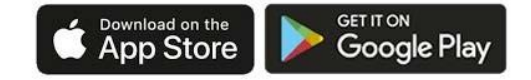

#### **Zoom**

#### *DEPAUL.ZOOM.US*

Students can now take advantage of a Zoom Pro license. Zoom is a modern enterprise video communications tool, with an easy, reliable cloud platform for video and audio conferencing, collaboration, chat, and webinars across mobile devices, desktops, telephones, and room systems. The Pro license allows students to schedule their own Zoom video conferences with up to 300 users and no time limit. Visit depaul.zoom.us to get started.

#### **Office 365**

#### *OFFICE365.DEPAUL.EDU*

Included with the username @depaul.edu email address, students have expanded access to Office 365.

- 1. Go to office365.depaul.edu
- 2. Login using your Campus Connect login credentials
- 3. On this page, you can access your @depaul.edu email, Teams, OneDrive storage, and cloud-based versions of Office 365 applications like Word and Excel. You also have the option to install the Office apps on your computer for free

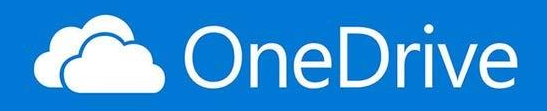

Cloud storage integrated with Office 365

# **Linked in Learning**

Free to students: LinkedIn Learning offers a range of convenient online courses. Learn something new today!

### **THE HELP DESK:**

*helpdesk@depaul.edu or visit the new Service Portal at helpdesk.depaul.edu*

**-DEPAUL ACCOUNTS & PASSWORDS -CAMPUS PRINTING -WIFI NETWORK CONNECTIONS -CAMPUS CONNECT 312-362-8765**

> **HOURS M-TH: 8AM-8PM F: 8AM-5PM SAT: 8AM-4PM**

## **GENIUS SQUAD:**

**-WIFI SETUP -VIRUS AND MALWARE REMOVAL -HARDWARE REPAIR -WINDOWS AND MAC COMPUTERS -RAM UPGRADES -PHONE CONFIGURATION FOR ACCESS TO EMAIL**

# **GO.DEPAUL.EDU/GS**

**LOCATED IN BOTH LOOP AND LINCOLN PARK. Genius Squad is not currently accepting walk-ins.**

To request an appointment, please call The Help Desk at **(312)362-8765** or submit an Incident at **helpdesk.depaul.edu.**

*Thank you and sorry for the inconvenience*

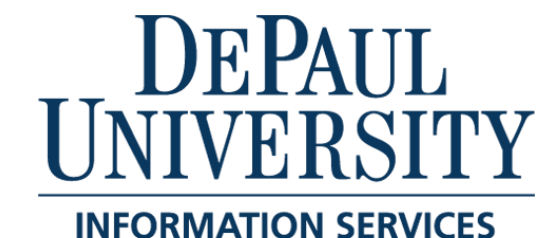

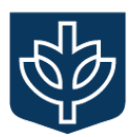

# **STUDENT TECH GUIDE**

**is.depaul.edu helpdesk.depaul.edu helpdesk@depaul.edu**

**312-362-8765**